Cloudera Data Science Workbench

# **Monitoring Cloudera Data Science Workbench Activity**

**Date published: 2020-02-28 Date modified:**

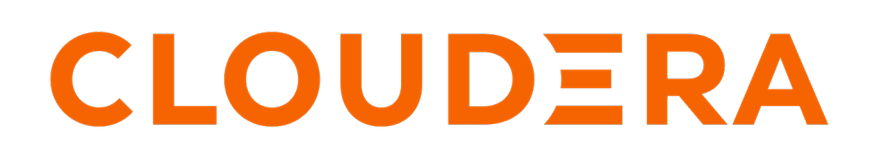

**<https://docs.cloudera.com/>**

### **Legal Notice**

© Cloudera Inc. 2024. All rights reserved.

The documentation is and contains Cloudera proprietary information protected by copyright and other intellectual property rights. No license under copyright or any other intellectual property right is granted herein.

Unless otherwise noted, scripts and sample code are licensed under the Apache License, Version 2.0.

Copyright information for Cloudera software may be found within the documentation accompanying each component in a particular release.

Cloudera software includes software from various open source or other third party projects, and may be released under the Apache Software License 2.0 ("ASLv2"), the Affero General Public License version 3 (AGPLv3), or other license terms. Other software included may be released under the terms of alternative open source licenses. Please review the license and notice files accompanying the software for additional licensing information.

Please visit the Cloudera software product page for more information on Cloudera software. For more information on Cloudera support services, please visit either the Support or Sales page. Feel free to contact us directly to discuss your specific needs.

Cloudera reserves the right to change any products at any time, and without notice. Cloudera assumes no responsibility nor liability arising from the use of products, except as expressly agreed to in writing by Cloudera.

Cloudera, Cloudera Altus, HUE, Impala, Cloudera Impala, and other Cloudera marks are registered or unregistered trademarks in the United States and other countries. All other trademarks are the property of their respective owners.

Disclaimer: EXCEPT AS EXPRESSLY PROVIDED IN A WRITTEN AGREEMENT WITH CLOUDERA, CLOUDERA DOES NOT MAKE NOR GIVE ANY REPRESENTATION, WARRANTY, NOR COVENANT OF ANY KIND, WHETHER EXPRESS OR IMPLIED, IN CONNECTION WITH CLOUDERA TECHNOLOGY OR RELATED SUPPORT PROVIDED IN CONNECTION THEREWITH. CLOUDERA DOES NOT WARRANT THAT CLOUDERA PRODUCTS NOR SOFTWARE WILL OPERATE UNINTERRUPTED NOR THAT IT WILL BE FREE FROM DEFECTS NOR ERRORS, THAT IT WILL PROTECT YOUR DATA FROM LOSS, CORRUPTION NOR UNAVAILABILITY, NOR THAT IT WILL MEET ALL OF CUSTOMER'S BUSINESS REQUIREMENTS. WITHOUT LIMITING THE FOREGOING, AND TO THE MAXIMUM EXTENT PERMITTED BY APPLICABLE LAW, CLOUDERA EXPRESSLY DISCLAIMS ANY AND ALL IMPLIED WARRANTIES, INCLUDING, BUT NOT LIMITED TO IMPLIED WARRANTIES OF MERCHANTABILITY, QUALITY, NON-INFRINGEMENT, TITLE, AND FITNESS FOR A PARTICULAR PURPOSE AND ANY REPRESENTATION, WARRANTY, OR COVENANT BASED ON COURSE OF DEALING OR USAGE IN TRADE.

## **Contents**

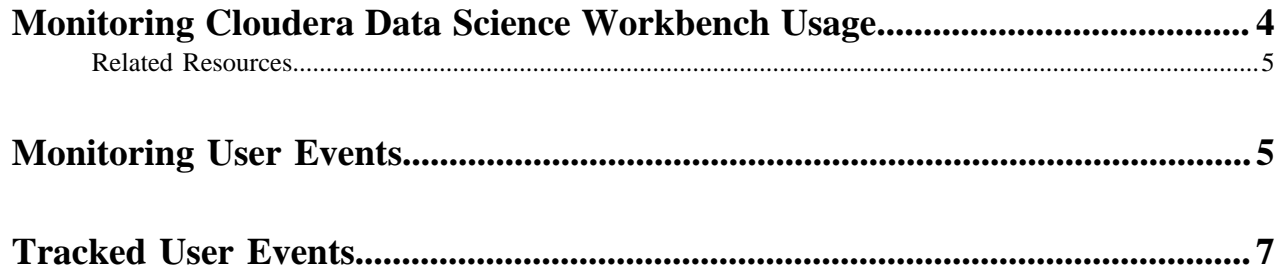

### <span id="page-3-0"></span>**Monitoring Cloudera Data Science Workbench Usage**

There are at least three ways that an Administrator can view the cluster resources and utilization:

- The Site Administration Overview tab. This page displays basic information about your deployment, such as the number of users signed up, the number of teams and projects created, memory used, and some average job scheduling and run times.
- The Projects View Resource Usage Details Workspace Resources widget. This widget will show "Used" and "Available" resources for the entire cluster, as well as the logged in user's resources.

Required Role: Site Administrator

The Admin Users tab displays information about users and their resource use. The tab includes the following columns, among others:

- CPU Time: The amount of time, rounded to one hour increments, that a workspace is utilizing a CPU. If the session uses 100% of CPUs available, and there are two CPUs in the instance, then one hour of use results in two hours of CPU time. Time spent idling also counts towards this metric. This metric is tracked as a 30-day moving average.
- GPU Time: The same as CPU Time, but with GPUs.
- Memory Time: 1 GB of memory allocated to the user's engines per hour. If a 2 GB session is used for one hour, it is counted as two hours of memory time. This metric is also tracked as a 30-day moving average.

The Admin Usage tab of the dashboard displays the following time series charts. These graphs should help site administrators identify basic usage patterns, understand how cluster resources are being utilized over time, and how they are being distributed among teams and users.

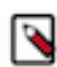

**Note:** Opening the Usage page can cause a brief period of slowness in the rest of the CDSW UI if the CDSW cluster has been in use for a long time. You can avoid or reduce this slow down by purging the cluster's old data. Otherwise, for clusters with many users and projects, use the Usage page sparingly.

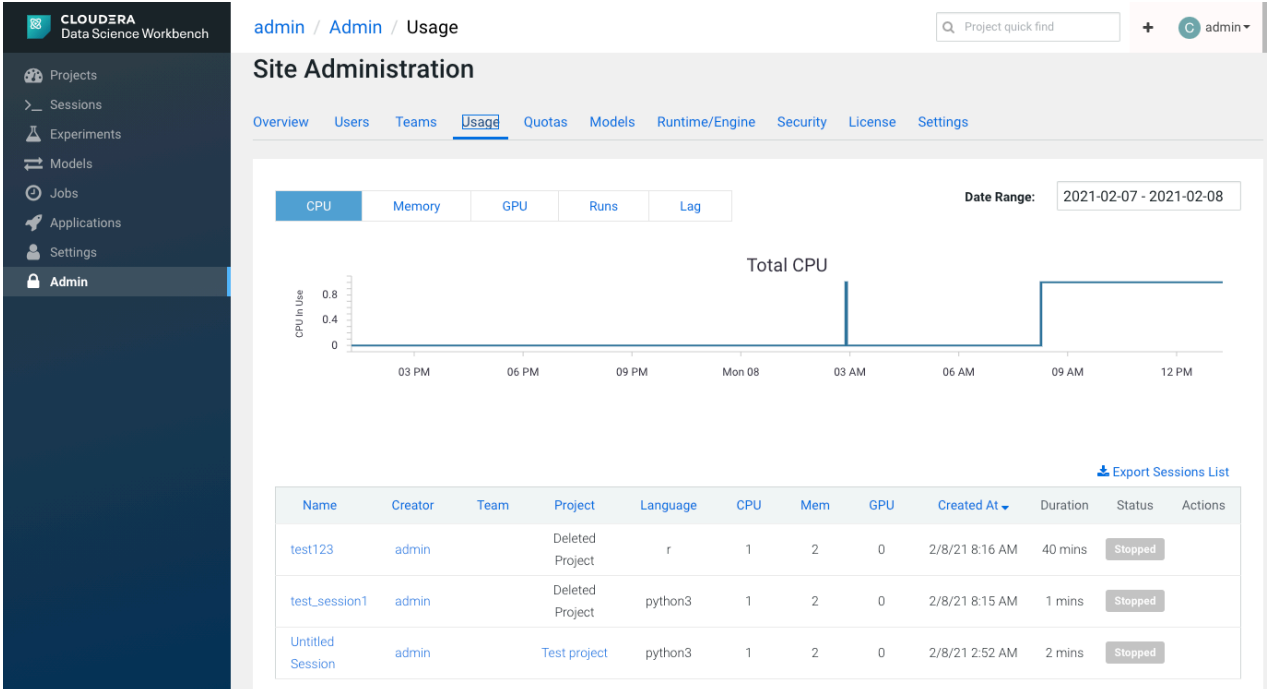

**Important:** The graphs and numbers on the Admin Usage page do not account for any resources used by active models on the deployment. For that information, go to Admin Models page.

**4**

• CPU - Total number of CPUs requested by sessions running at this time.

Note that code running inside an n-CPU session, job, experiment or model replica can access at least n CPUs worth of CPU time. Each user pod can utilize all of its host's CPU resources except the amount requested by other user workloads or Cloudera Data Science Workbench application components. For example, a 1-core Python session can use more than 1 core if other cores have not been requested by other user workloads or CDSW application components.

- Memory Total memory (in GiB) requested by sessions running at this time.
- GPU Total number of GPUs requested by sessions running at this time.
- Runs Total number of sessions and jobs running at this time.
- Lag Depicts session scheduling and startup times.
	- Scheduling Duration: The amount of time it took for a session pod to be scheduled on the cluster.
	- Starting Duration: The amount of time it took for a session to be ready for user input. This is the amount of time since a pod was scheduled on the cluster until code could be executed.

The Export Sessions List provides a CSV export file of the columns listed in the table. It is important to note that the exported duration column is in seconds for a more detailed output.

The Projects View Resource Usage Details widget shows a bar chart of the available CPU and Memory. This widget is further divided into User Resources and Workspace Resources. This provides a quick "at-a-glance" view of the resources being used by your user account and the entire cluster. If Quotas are used, the quota will be reflected in the Available Resources in the User section.

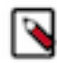

**Note:** When viewing the Workspace Resources chart, this will automatically include any internal resources used by the CML/CDSW system itself. This means that if you stop all user workloads, you would still expect to see some System Resources being used. This is expected.

### <span id="page-4-0"></span>**Related Resources**

This topic contains related resources for monitoring workbench activity.

- Models - [Monitoring All Active Models.](https://docs.cloudera.com/cdsw/1.10.5/models/topics/cdsw-monitoring-active-models.html)
- Tracking Disk Usage - [Tracking Disk Usage on the Application Block Device](https://docs.cloudera.com/cdsw/1.10.5/cdsw-cloudera-manager/topics/cdsw-tracking-disk-usage-on-the-application-block-device.html)

### <span id="page-4-1"></span>**Monitoring User Events**

You can query the PostgresSQL database that is embedded within the Cloudera Data Science Workbench deployment to monitor or audit user events. This requires root access to the Cloudera Data Science Workbench Master host.

#### **Procedure**

**1.** SSH to the Cloudera Data Science Workbench Master host and log in as root.

ssh root@<cdsw\_master\_host\_domain\_name>

**2.** Get the name of the database pod:

kubectl get pods -l role=db

The command returns information similar to the following example:

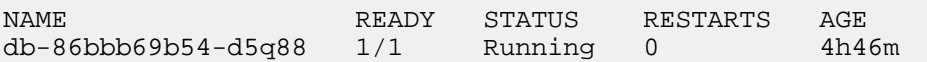

**3.** Enter the following command to log into the database as the sense user:

kubectl exec <database pod> -ti -- psql -U sense

For example, the following command logs in to the database on pod db-86bbb69b54-d5q88:

kubectl exec db-86bbb69b54-d5q88 -ti -- psql -U sense

You are logged into the database as the sense user.

**4.** Run queries against the user\_events table.

For example, run the following query to view the most recent user event:

select \* from user\_events order by created\_at DESC LIMIT 1

The command returns information similar to the following:

```
id | 3658
user_id | 273ipaddr | ::ffff:127.0.0.1
user_agent | node-superagent/2.3.0
event_name | model created
description | {"model":"Simple Model 1559154287-ex5yn","modelId":"50","
userType":"NORMAL","username":"LucyMilton"}
created_at | 2019-05-29 18:24:47.65449
```
**5.** (Optional) Export the user events to a CSV file for further analysis:

a) While still logged into the database shell, copy the user\_events table to a CSV file:

copy user\_events to '/tmp/user\_events.csv' DELIMITER ',' CSV HEADER;

- b) Exit the PostgeSQL shell. Type \q and press ENTER.
- c) Find the Docker container that the database runs in:

docker ps | grep db-86bbb

The command returns output similar to the following:

```
8c56d04bbd58 c230b2f564da "docker-entrypoint..." 7 days ago Up 7 days k8
s_db_db-86bbb69b54-fcfm6_default_8b2dd23d-88b9-11e9-bc34-0245eb679f96_0
```
The first entry in bold is the container ID.

d) Copy the user\_events.csv file out of the container into a temporary directory on the Master host:

docker cp <container\_ID>:/tmp/user\_events.csv /tmp/user\_events.csv

For example:

docker cp 8c56d04bbd58:/tmp/user\_events.csv /tmp/user\_events.csv

e) Use SCP to copy /tmp/user\_events.csv from the Cloudera Data Science Workbench Master host to a destination of your choice.

For example, run the following command on your local machine to copy user\_events.csv to a local directory:

```
scp root@<cdsw_master_host_domain_name>:/tmp/user_events.csv /path/to/l
ocal/directory/
```
#### **What to do next**

For information about the different user events, see [Tracked User Events](https://docs.cloudera.com/cdsw/1.10.5/monitoring/topics/cdsw-monitoring-tracked-events.html#tracked_user_events).

### <span id="page-6-0"></span>**Tracked User Events**

The tables on this page describe the user events that are logged by Cloudera Data Science Workbench.

#### **Table 1: Database Columns**

When you query the user\_events table, the following information can be returned:

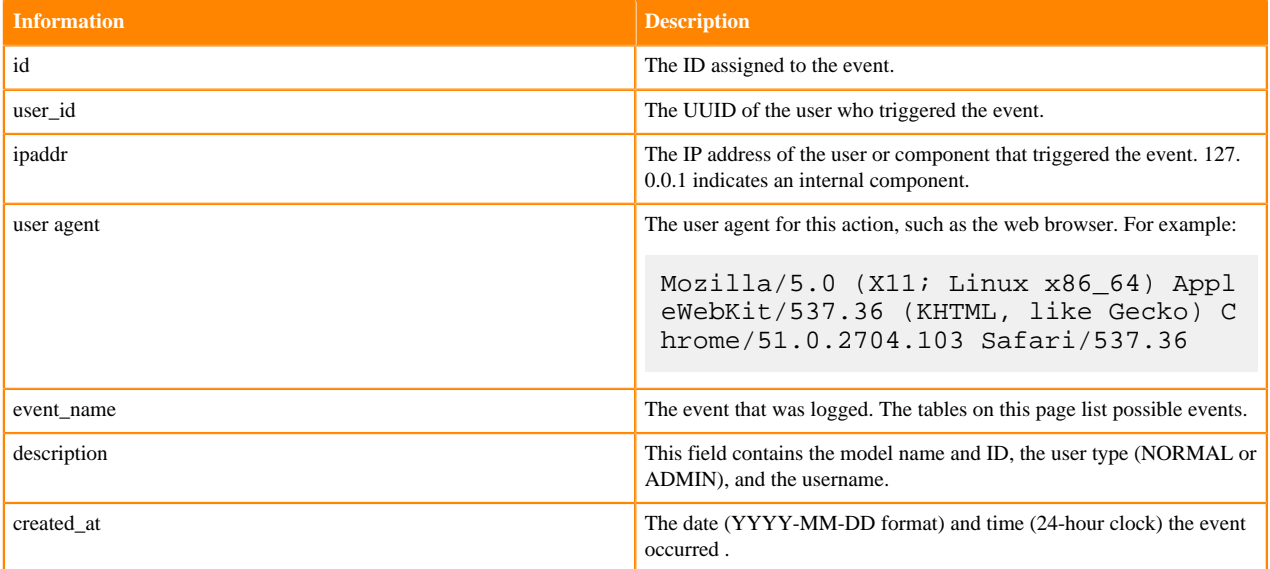

#### **Table 2: Events Related to Engines**

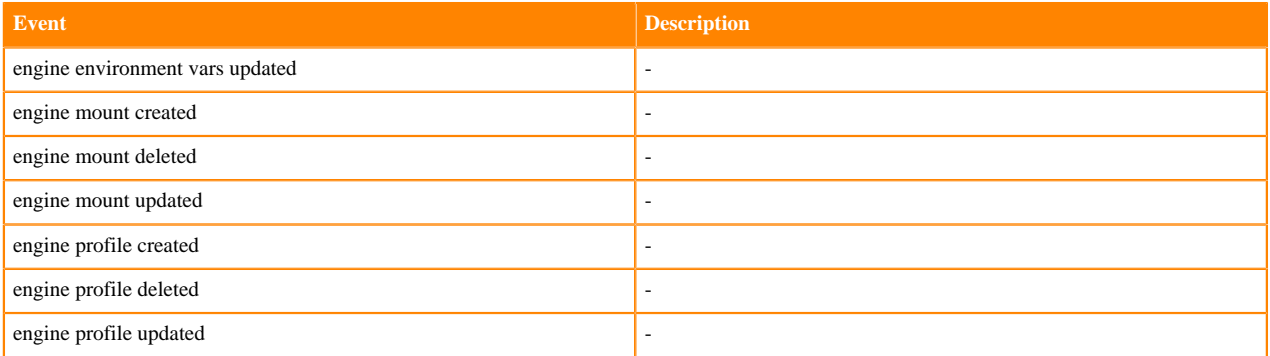

#### **Table 3: Events Related to Experiments**

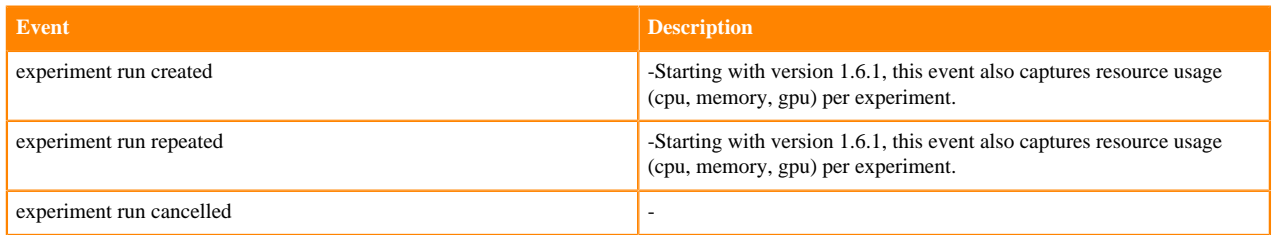

#### **Table 4: Events Related to Files**

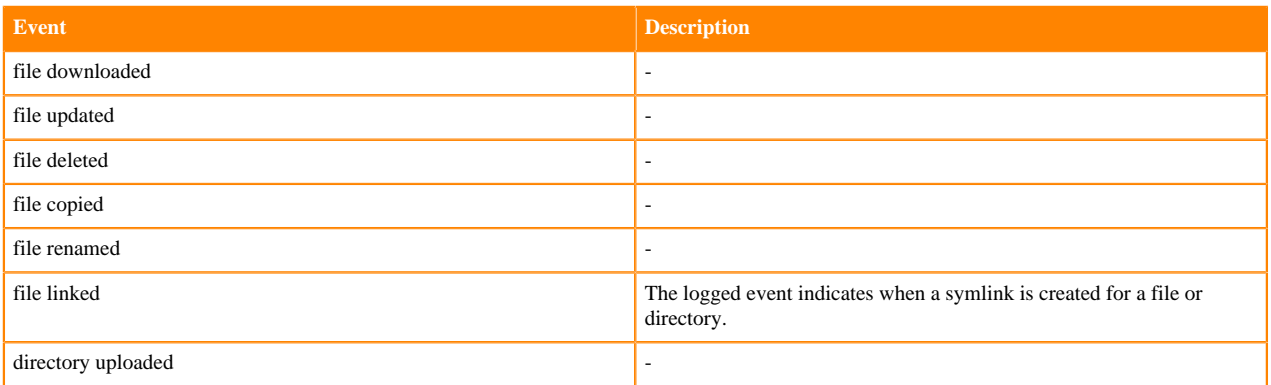

#### **Table 5: Events Related to Models**

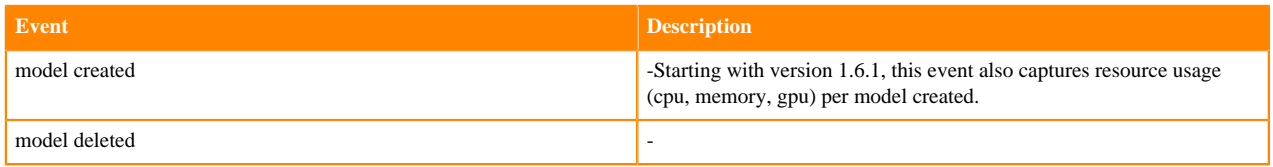

#### **Table 6: Events Related to Jobs**

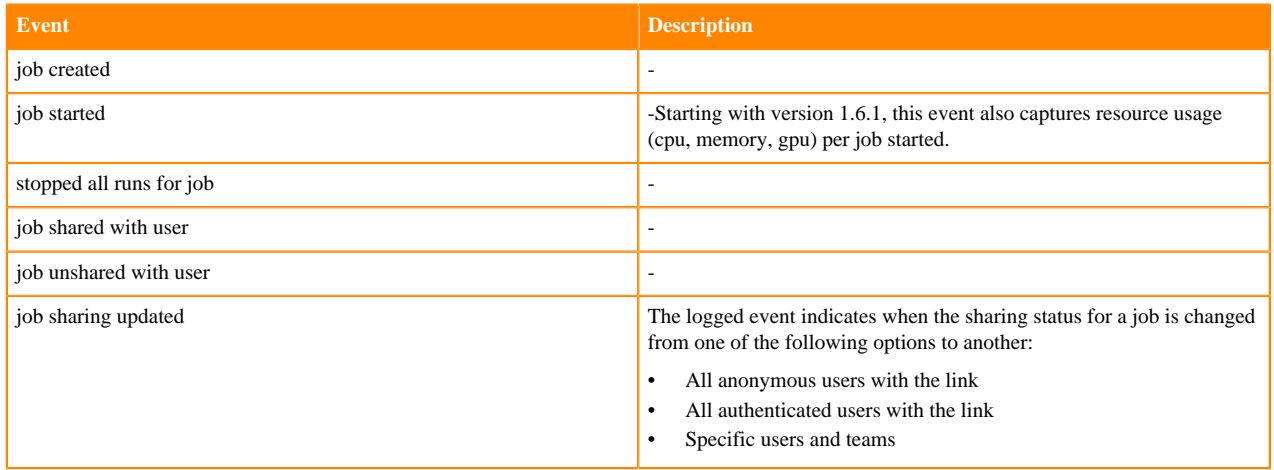

#### **Table 7: Events Related to Licenses**

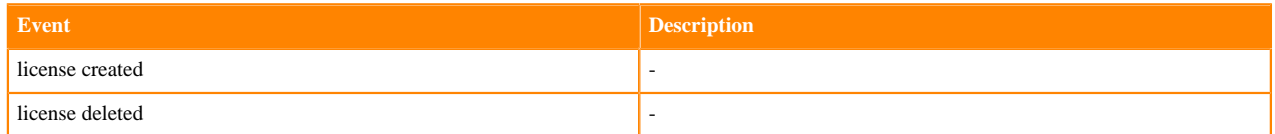

#### **Table 8: Events Related to Projects**

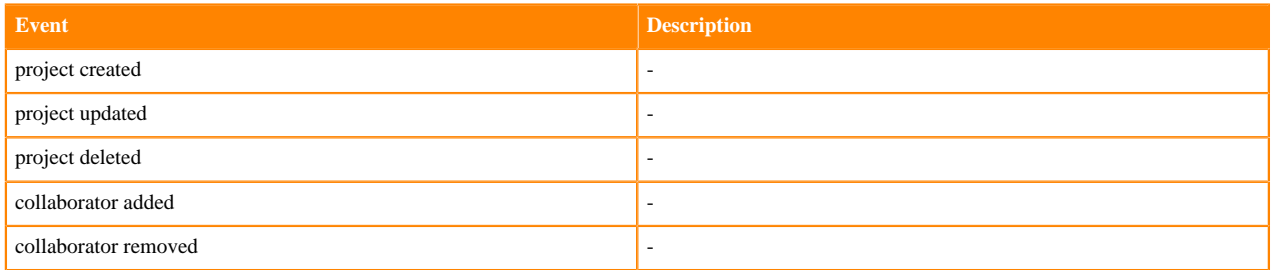

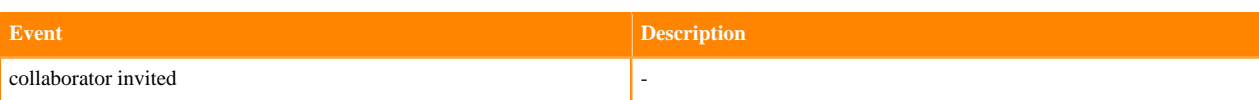

#### **Table 9: Events Related to Sessions**

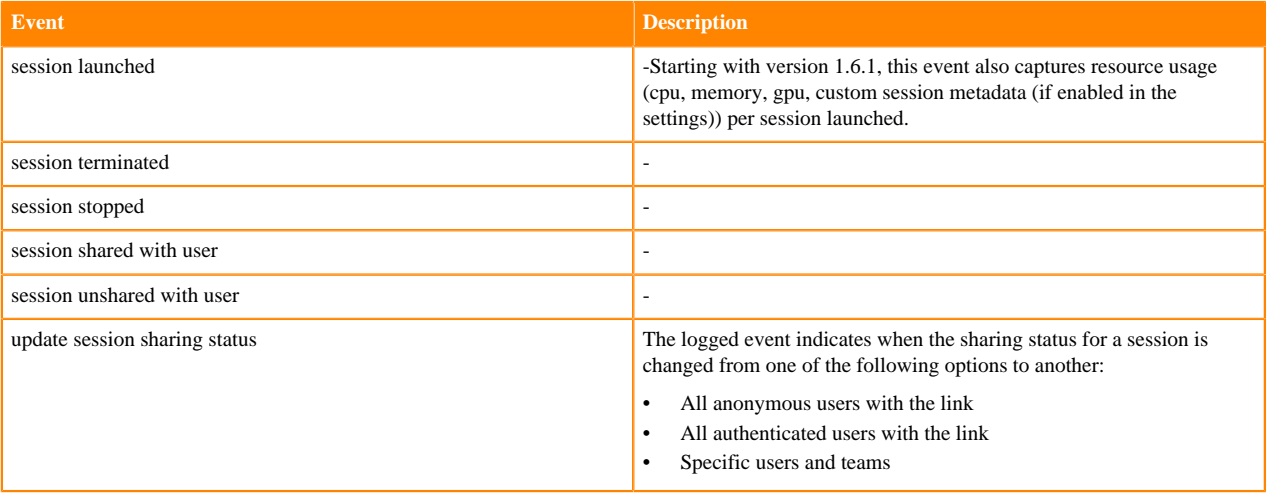

#### **Table 10: Events Related to Admin Settings**

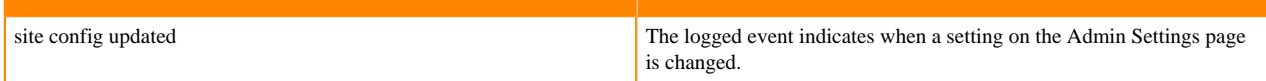

#### **Table 11: Events Related to Teams**

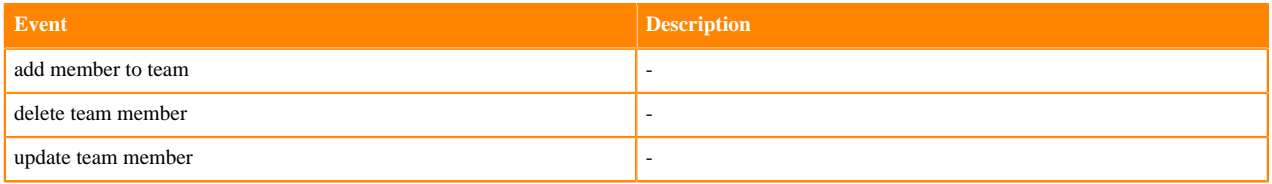

#### **Table 12: Events Related to Users**

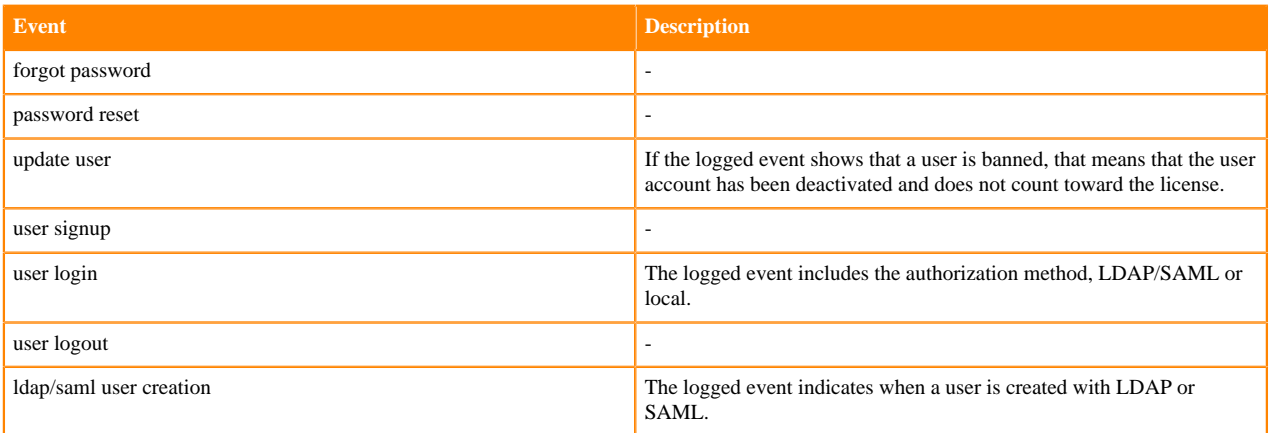

**9**